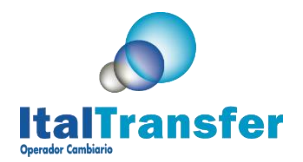

## **INSTRUCTIVO**

#### **INICIO DE SESIÓN**

Ingresar al portal a través de la siguiente dirección: [http://www.italtransfer.com/,](http://www.italtransfer.com/) seleccione la opción ITALTRANSFER ONLINE

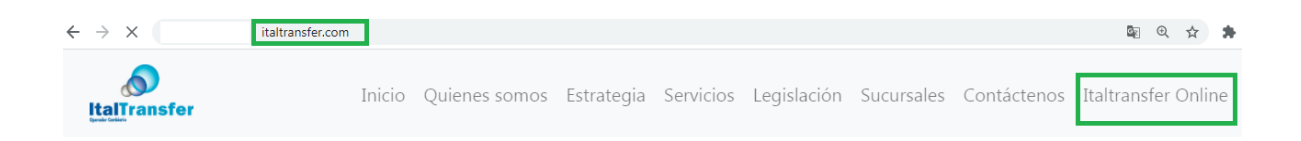

A continuación, se despliega una pantalla con los campos Correo, Contraseña, Código de Seguridad e Imagen, seguido de tres botones identificados con los nombres: Acceder, Recuperar Contraseña y Regístrese. Los cuales se indican en la siguiente imagen:

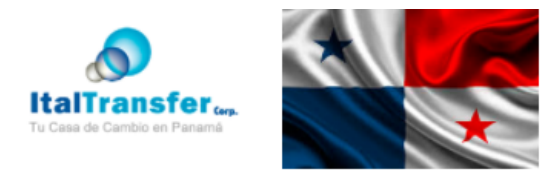

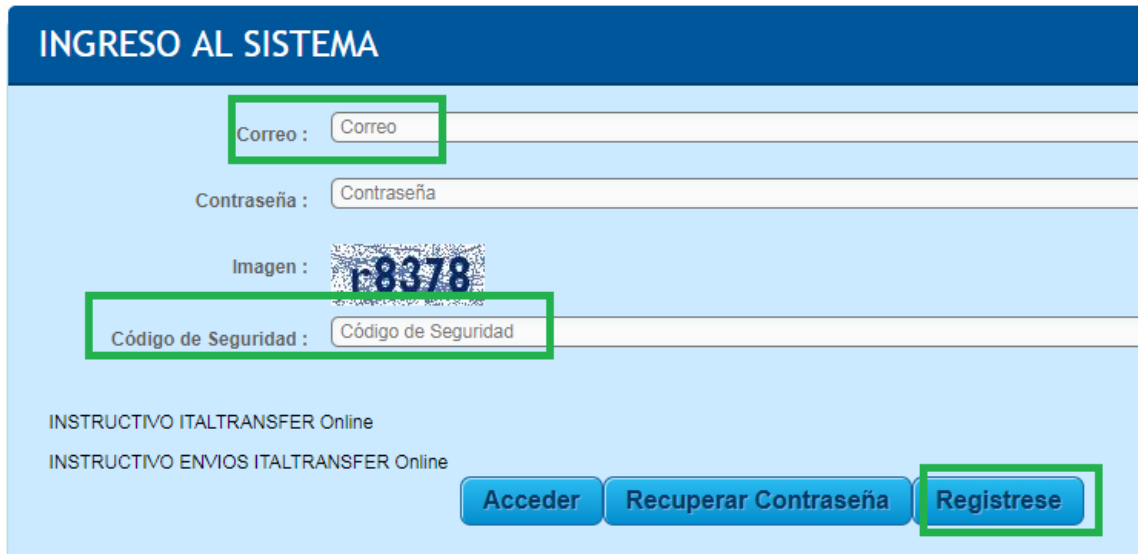

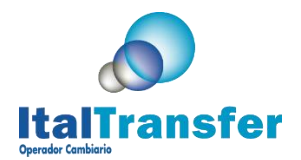

**Si no se encuentra registrado, por favor proceda a registrarse, para este caso** solo coloque email y código de seguridad que aparece en la imagen (sensible a mayúscula y minúscula), **presione el botón Regístrese.**

A continuación se despliega la pantalla de registro, introduzca los datos y presione el **Botón Guardar**

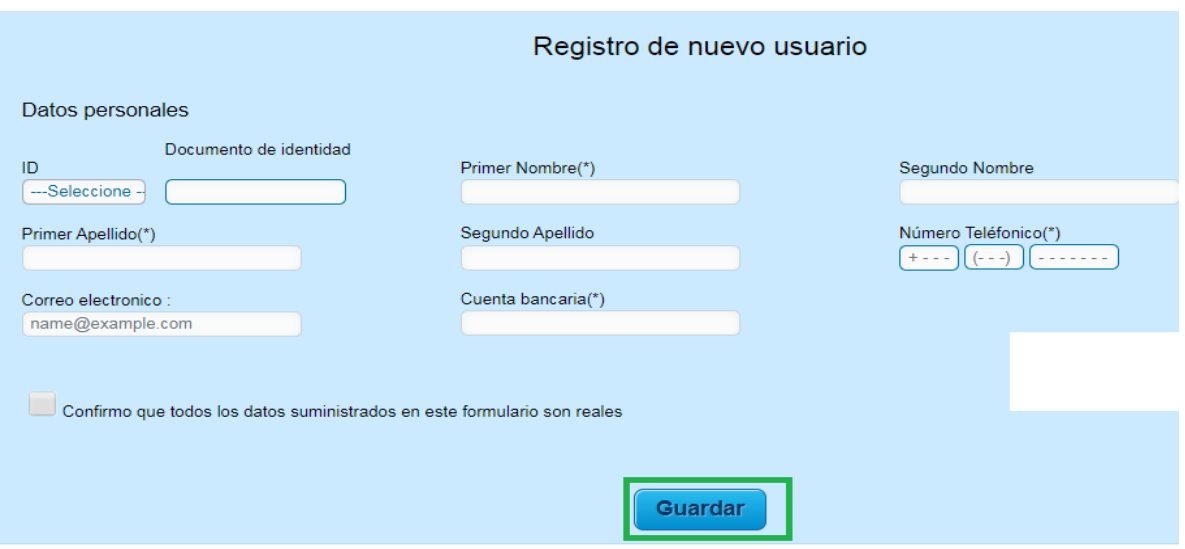

El sistema enviara la contraseña para acceder al sistema al correo colocado en la pantalla de registro.

**Una vez registrado, por favor procesa a acceder al sistema, introduzca correo, contraseña y código de seguridad** 

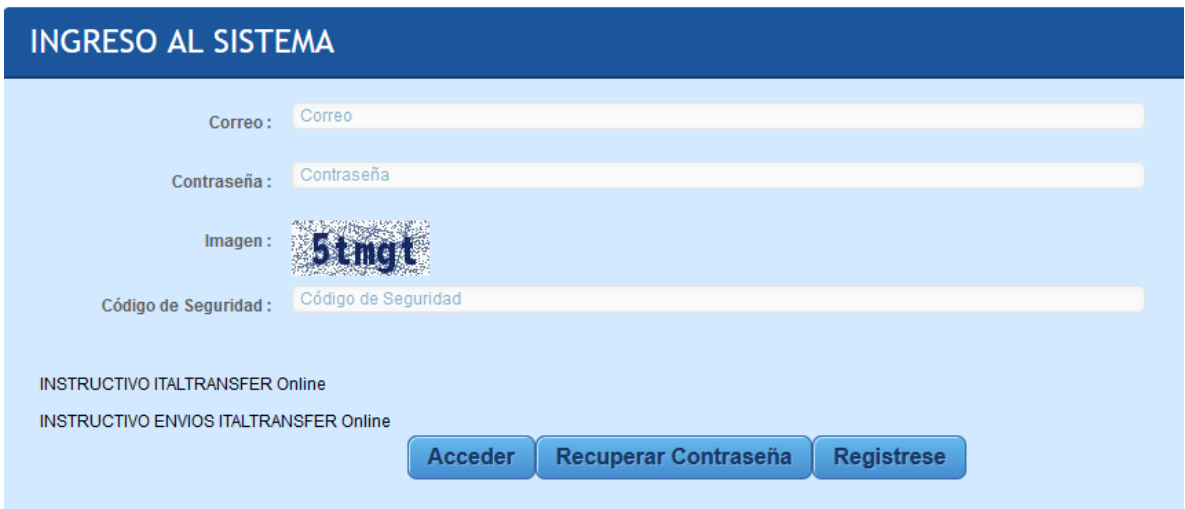

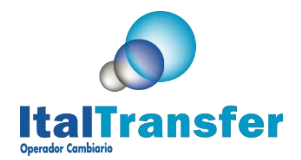

Una vez validado por el sistema se despliega la pantalla principal:

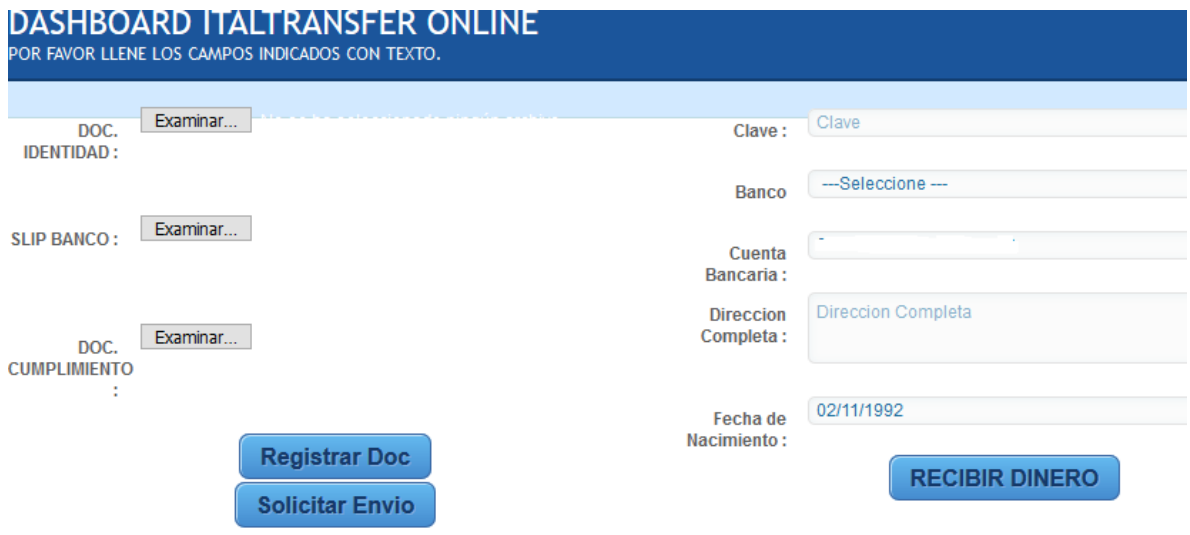

Para utilizar el servicio debe tener almacenado su documento de identidad, en caso de no tenerlo el sistema le mostrará este mensaje:

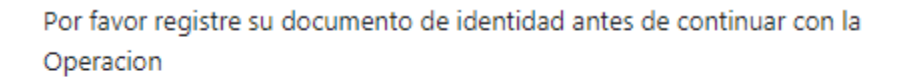

OK

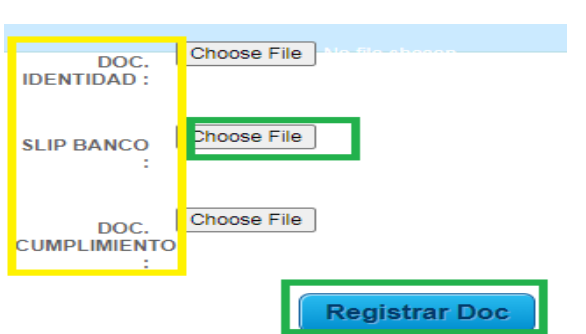

**Para registrar documentos en el sistema, se prestan tres opciones**

DOC. IDENTIDAD: Permite registrar el documento de Identidad

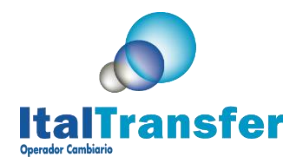

SLIP. BANCO: Permite registrar el comprobante del depósito bancario, en el caso que usted solicite un envío de dinero.

DOC. CUMPLIMIENTO: Permite registrar los documentos solicitados por el área de cumplimiento en caso su operación lo amerite, Puede ser la debida diligencia ampliada firmada, la planilla de origen de fondos.

**Al presionar la opción Registrar Doc, se registran en el sistema los documentos seleccionados con los botones que indican "Choose File". Usted puede registrar varios documentos de cualquier tipo seleccionándolos y registrando.**

# **SOLICITAR ENVIO**

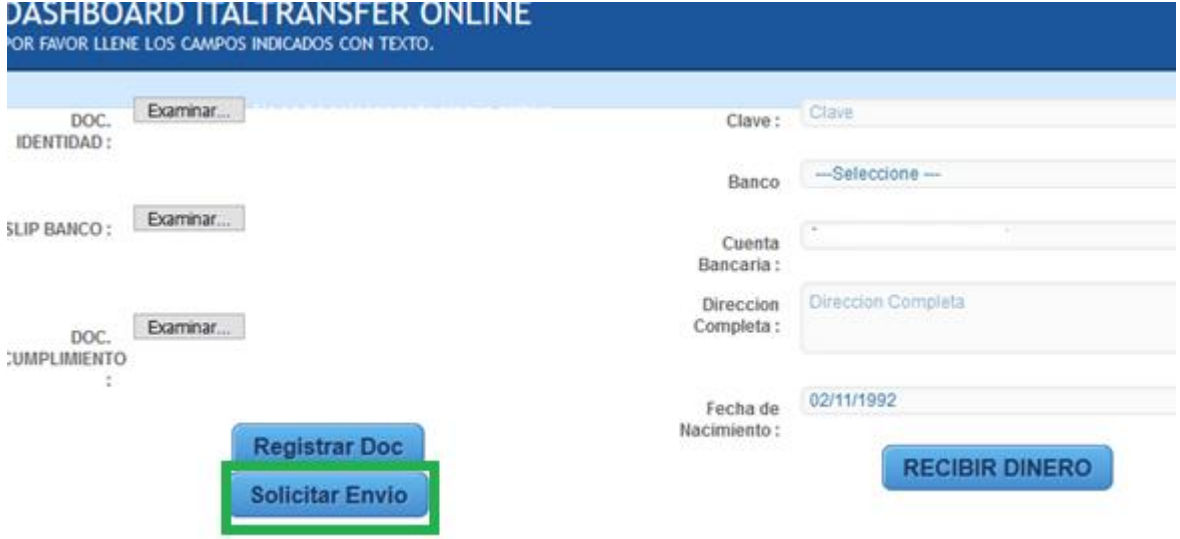

Presione el **botón Solicitar Envío,** a continuación, se despliega la pantalla para el registro de la información, estructurada en tres secciones:

- Datos Operación
- Datos Pagos

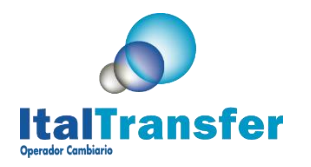

Datos Beneficiarios

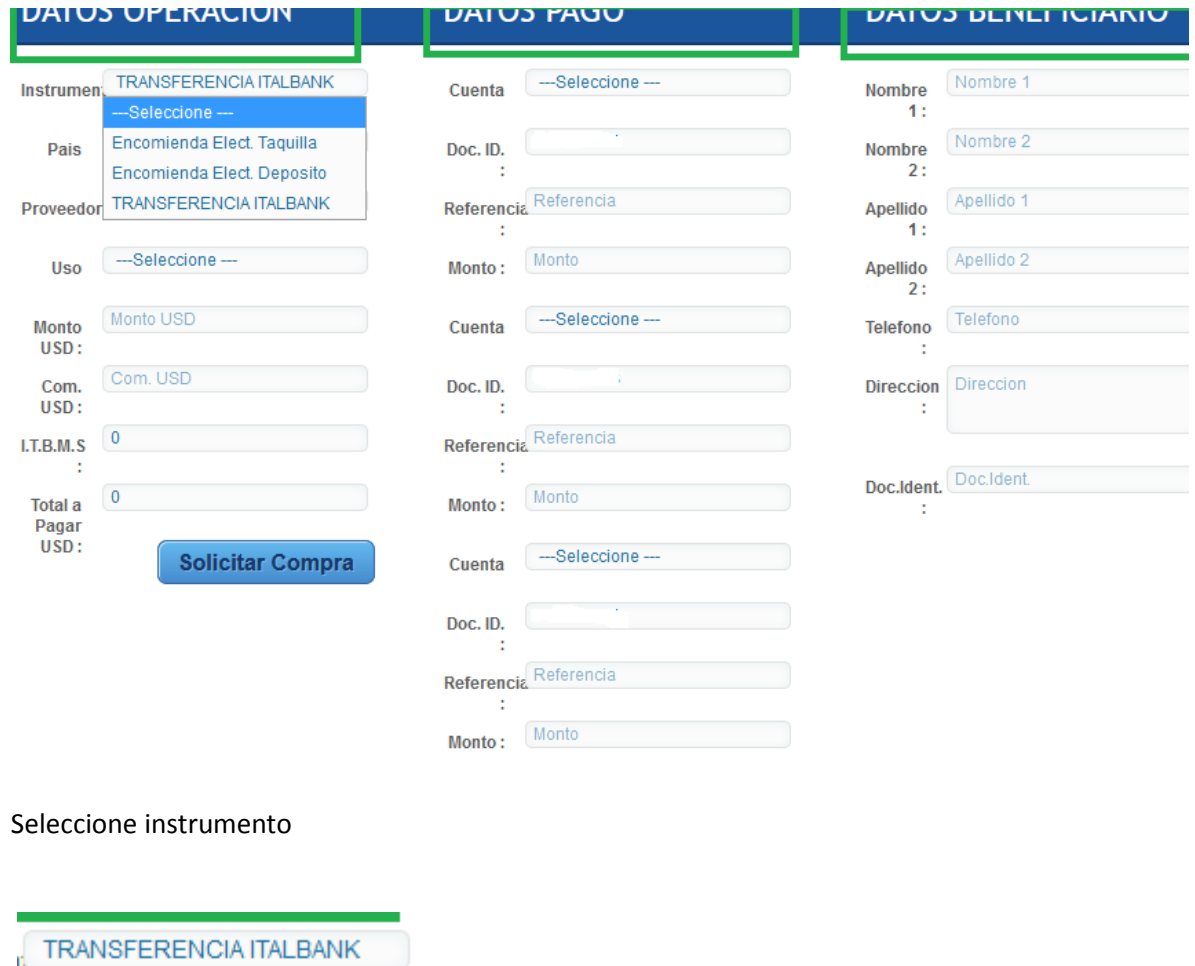

Encomienda Elect. Deposito TRANSFERENCIA ITALBANK

Seleccione país, proveedor, uso e introduzca datos requeridos, presione el botón **Solicitar Compra** para procesar la operación.

**Observación:** Si al seleccionar instrumento y el país no le aparece un Proveedor de envío se debe a que dicho servicio no se encuentra disponible.

#### **Consideraciones:**

---Seleccione ---

Encomienda Elect. Taquilla

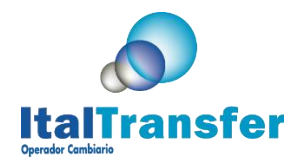

El total de la suma de los pagos efectuados debe coincidir con el **Total a Pagar USD**

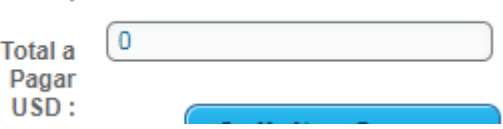

El monto que recibirá el beneficiario es monto indicado en Env. USD

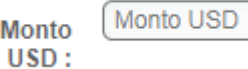

# **ENVÍO DE ENCOMIENDAS POR ITALTRANSFER ONLINE**

## **ESPECIFICACIONES PARA LA OPERACIÓN**

1.- Las transferencias o pagos electrónicos deben hacerse en las siguientes cuentas:

#### **ITALTRANSFER CORP. RUC. 984842-1-532941**

Capital Bank 03202009810

2.- El pago de la operación puede realizarse de forma disgregada desde diferentes orígenes hasta completar un máximo de tres instrucciones de pago, por lo que, para cada pago se debe indicar:

- La cuenta de Capital Bank de Italtransfer
- El documento de identidad asociado con la cuenta desde donde realiza el pago (por defecto se asume es de usted el origen del pago)
- La referencia que permite identificar el pago
- El monto

3.- Una vez registrada su operación se le enviará un email solicitándole la documentación necesaria por la regulación vigente para procesar su operación. Una vez efectivo el monto total por el pago de la operación en nuestras cuentas se le enviará un email indicando la clave con la cual su beneficiario puede presentarse a retirar su encomienda en el caso de Ventanilla o para su soporte en el caso de depósito en cuenta. También puede comunicarse al email [remit@italtransfer.com](mailto:remit@italtransfer.com) o nuestro chat en línea en [www.italtransfer.com.](http://www.italtransfer.com/) Tener en cuenta que el proceso puede tomar hasta dos días hábiles dependiendo del origen de la transferencia y de los bancos involucrados.

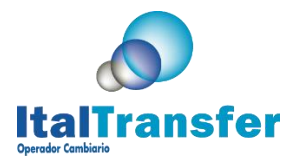

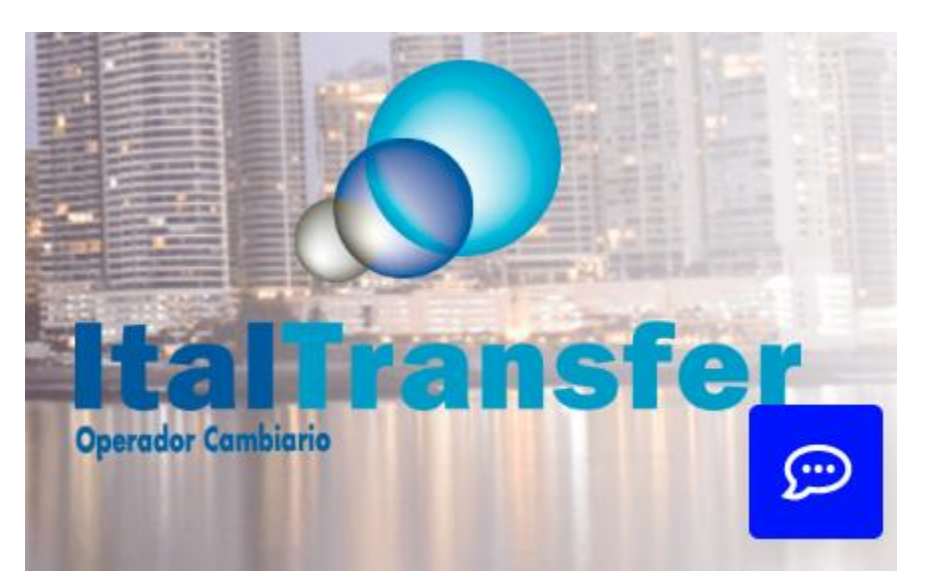